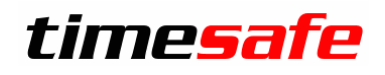

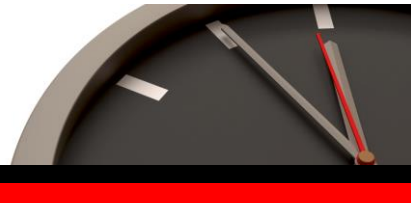

# TimeSafe Zeiterfassung

# Version 3.8 (August 2014)

Die TimeSafe Zeiterfassung wird bereits von über 300 Unternehmen aus verschiedensten Branchen und unterschiedlicher Grösse genutzt. Die Neuerungen der Version 3.8 umfassen primär der Mailversand von Anträgen sowie Erweiterungen im Admin-Tool. Darüber hinaus sind Verbesserungen und Korrekturen aus dem Feedback von Kunden eingeflossen.

# Inhaltsverzeichnis

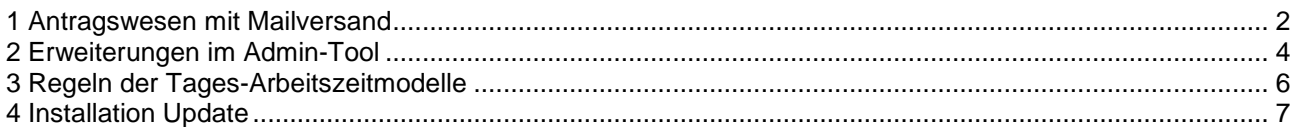

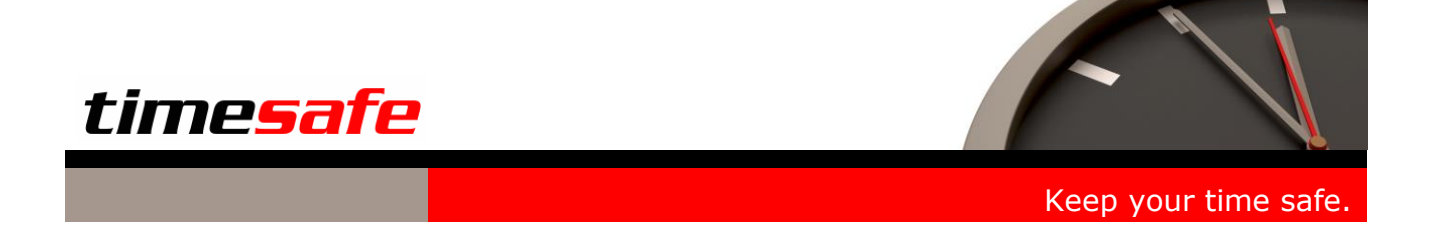

# <span id="page-1-0"></span>1 Antragswesen mit Mailversand

Ein oft geäusserter Wunsch wurde nun umgesetzt: Neue Anträge werden an die zuständigen via E-Mail gemeldet. Gleichzeitig wird die Bewilligung, resp. Ablehnung via E-Mail zurückgemeldet.

## 1.1 Mailversand von Anträgen

Dazu muss der Mailversand in den Systemeinstellungen aktiviert werden. Die E-Mails werden vom Abgleichdienst versendet, er muss daher zwingend installiert werden:

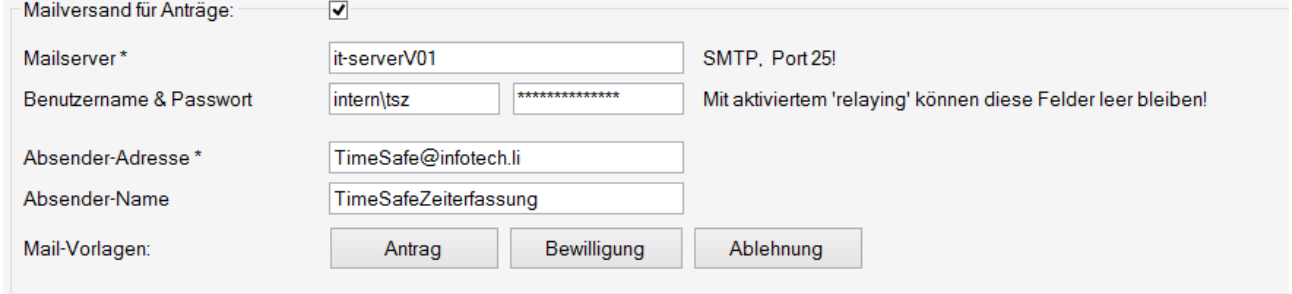

#### Der Inhalt der Mails wird in den Vorlagen definiert:

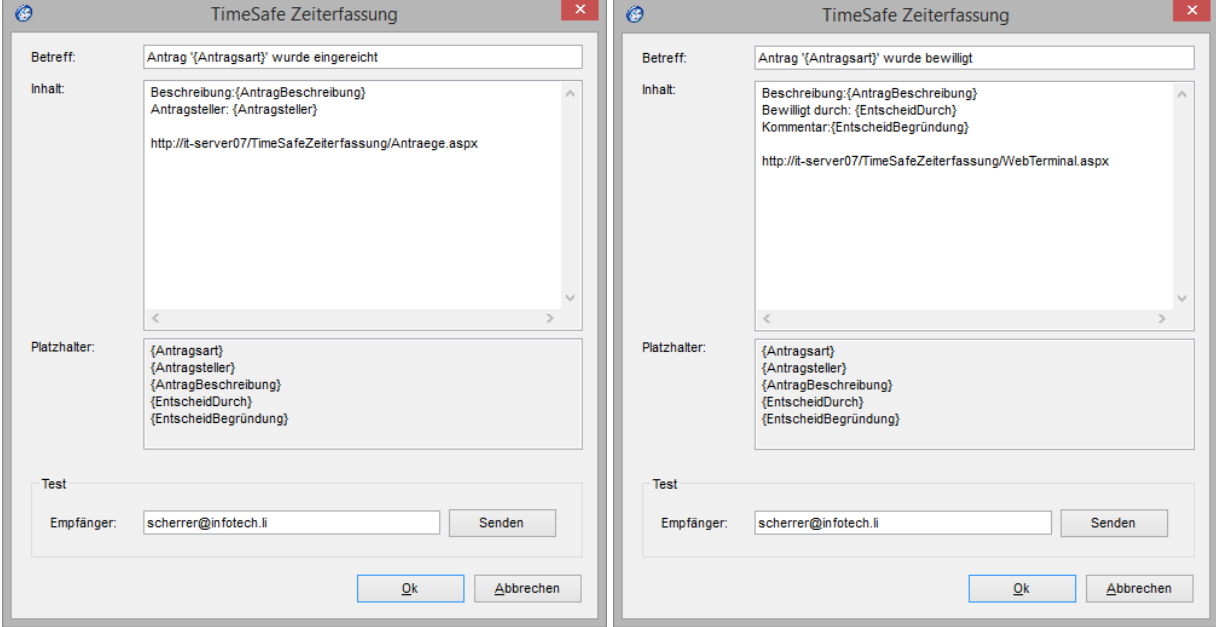

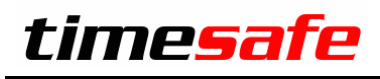

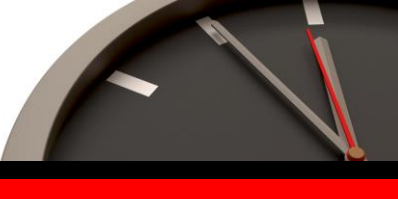

Und natürlich muss jedem Mitarbeiter eine E-Mail Adresse hinterlegt werden:

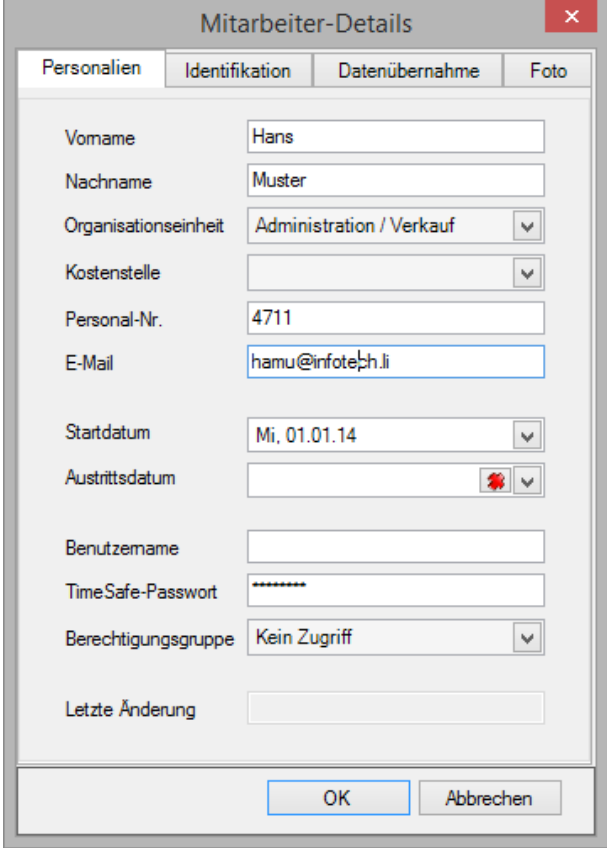

Personen, die Anträge bewilligen können, erhalten automatisch die entsprechenden E-Mails. Es ist keine weitere Konfiguration notwendig. Der Antragsteller erhält nach dem Entscheid das entsprechende E-Mail.

### 1.2 Zusatzinfos für die Antragsbewilligung

Um das Bewilligungsverfahren weiter zu vereinfachen zeigt der Web-Client nun die Anzahl offenen Anträge an. Ebenso sind die aktuellen Saldowerte des Mitarbeiters ersichtlich:

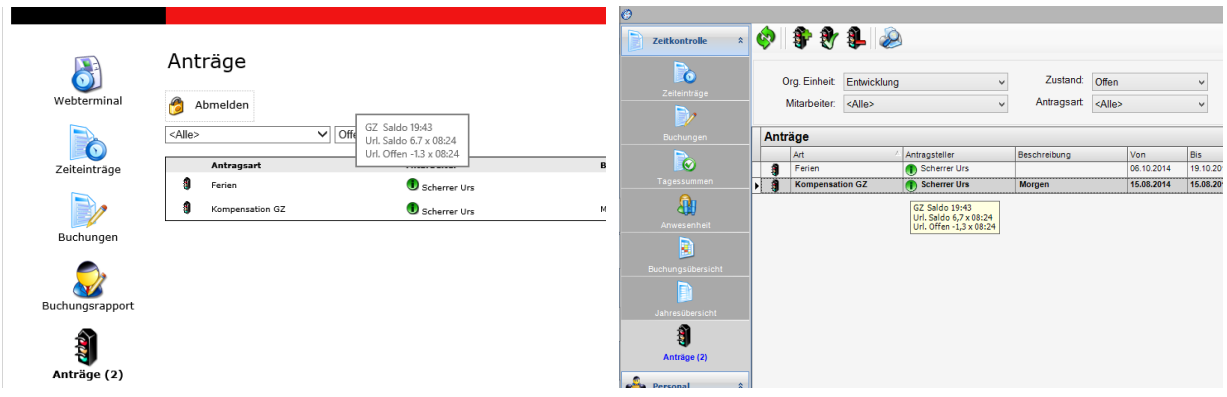

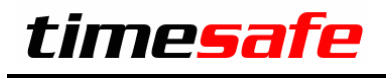

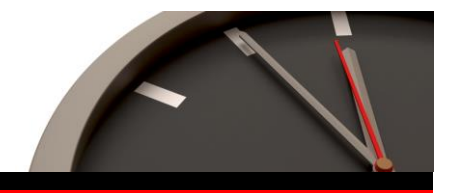

# <span id="page-3-0"></span>2 Erweiterungen im Admin-Tool

## 2.1 Englisch

Das Admin-Tool kann auf Englisch umgestellt werden:

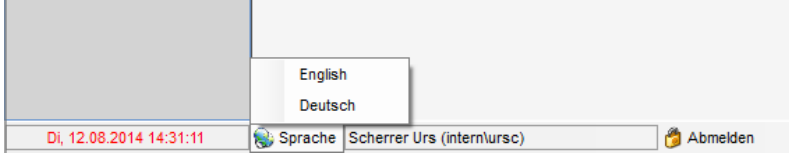

### 2.2 Urlaubsbilanz

Der Bericht Saldo-Übersicht weist nun auch die Urlaubsbilanz aus, so dass eine Bewertung der Personalzeit Konten möglich wird. timesate

Saldo-Übersicht

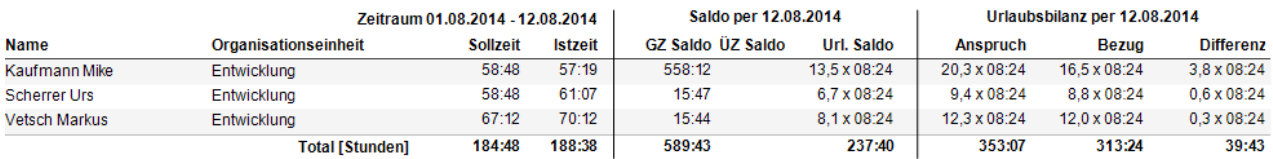

# 2.3 Erfassungsterminals deaktivieren

Nicht mehr benötigte Erfassungsterminals können entfernt werden. Bei Bedarf können sie über den Filter wieder eingeblendet werden.

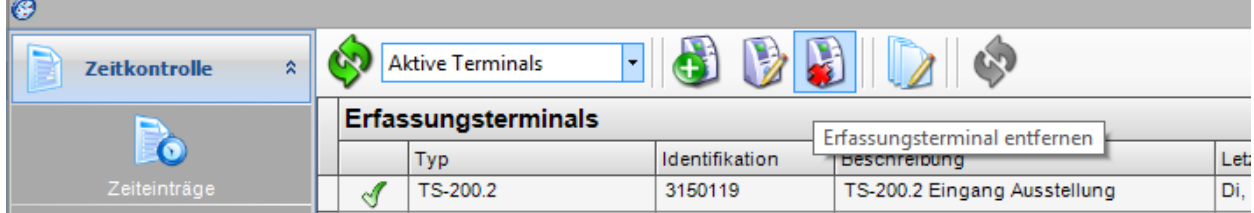

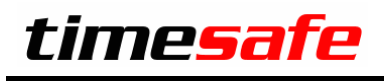

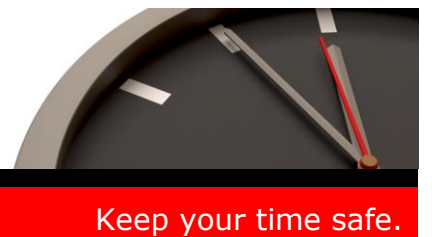

# 2.4 Buchung auffüllen auf Sollzeit

Eine Buchung kann automatisch auf die Restzeit des Tages eingestellt werden:

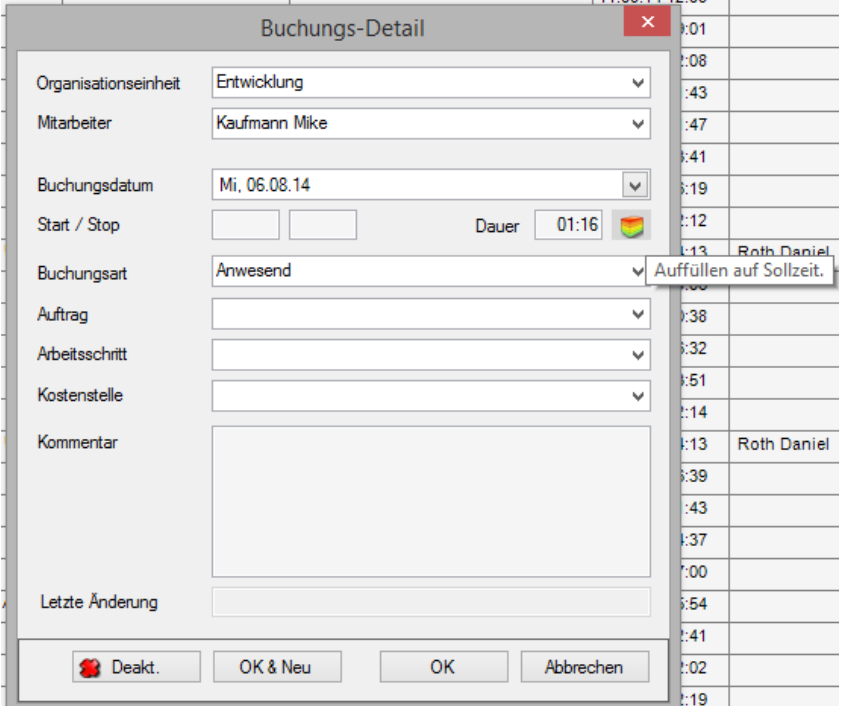

# 2.5 Mitarbeiter Spaltenfilter

Wenn viele Mitarbeiter erfasst sind, kann es mühsam werden einen bestimmten Mitarbeiter zu finden. Daher wurde im Personal ein sog. Spaltenfilter eingebaut, der die Filterung pro Spalte zulässt:

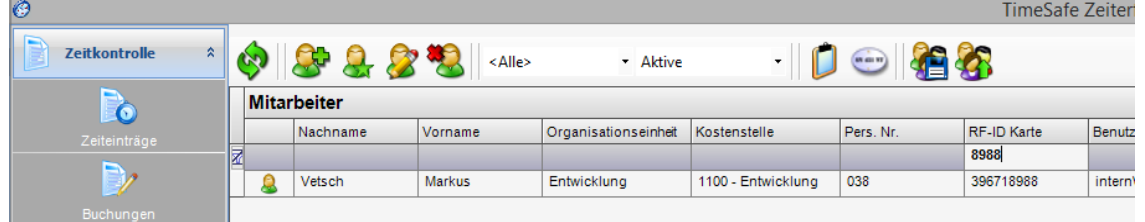

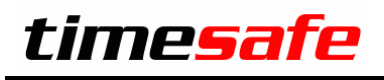

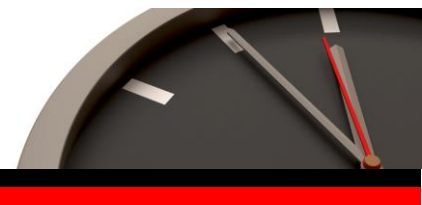

# <span id="page-5-0"></span>3 Regeln der Tages-Arbeitszeitmodelle

## 3.1 Zeitüberschneidungen prüfen

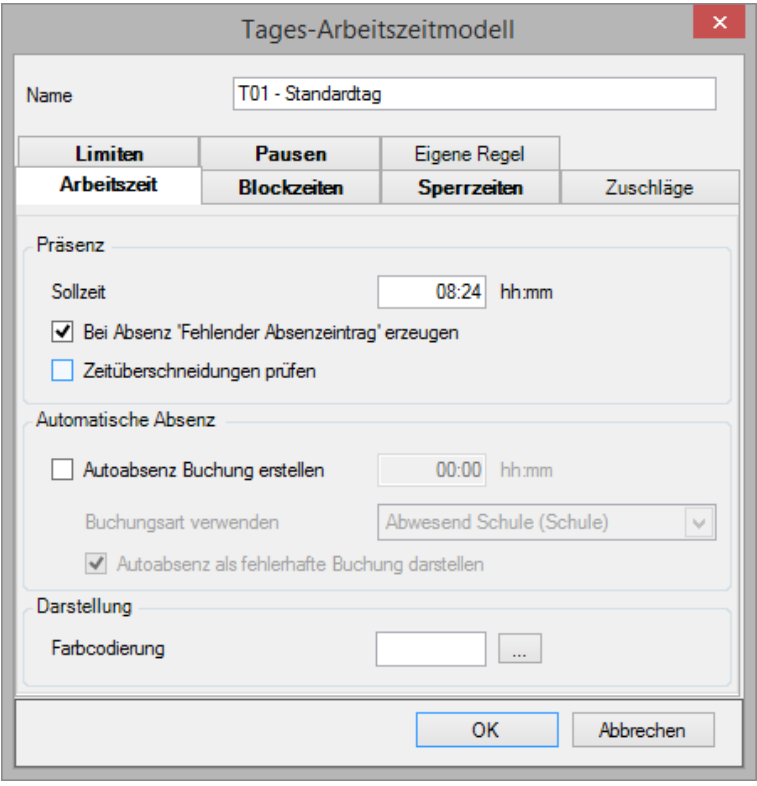

Ist diese Option aktiviert, werden Buchungen, die einander überlappen als Fehler ausgewiesen. Dies betrifft selbstverständlich nur Buchungen, die über Start und Stop verfügen.

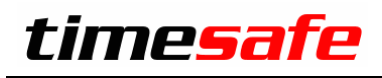

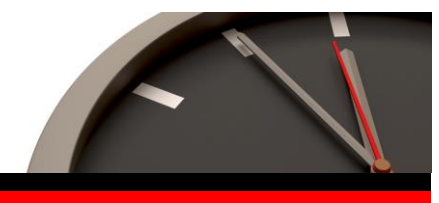

# 3.2 Mindestlänge der Pause:

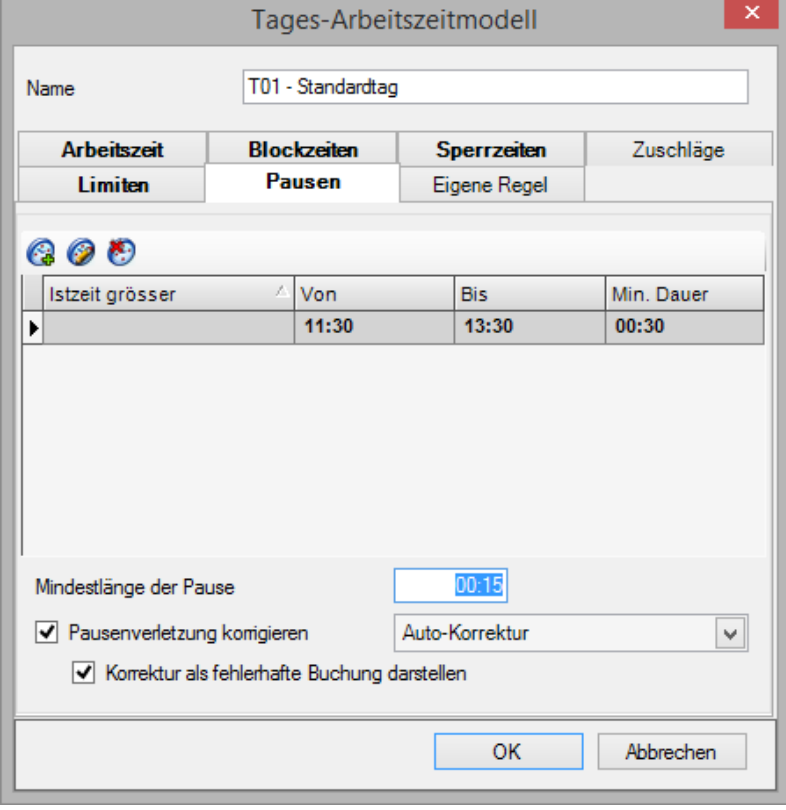

Dieser Wert definiert die Dauer, die ein Unterbruch aufweisen muss, damit er als Pause berücksichtigt wird. Kurze Rauchpausen können so z.B. von der Pausenregel ausgenommen werden.

# <span id="page-6-0"></span>4 Installation Update

Das Vorgehen für das Update ist in der **Installationsbeschreibung** beschrieben.